# **Turbo IP Core**

**User Guide** 

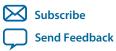

**UG-TURBO** 2015.11.11

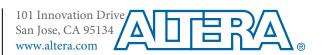

# Contents

| About the Turbo IP Core                              |     |
|------------------------------------------------------|-----|
| Altera DSP IP Core Features                          |     |
| Turbo IP Core Features                               |     |
| DSP IP Core Device Family Support                    |     |
| Turbo IP Core Release Information                    |     |
| DSP IP Core Verification                             |     |
| Turbo IP Core Performance and Resource Utilization   |     |
| Turbo Code Licensing Disclaimer                      |     |
| Turbo IP Core Getting Started                        | 2-1 |
| Licensing IP Cores                                   |     |
| OpenCore Plus IP Evaluation                          |     |
| Turbo IP Core OpenCore Plus Timeout Behavior         |     |
| IP Catalog and Parameter Editor                      |     |
| Generating IP Cores                                  |     |
| Files Generated for Altera IP Cores and Qsys Systems |     |
| Simulating Altera IP Cores in other EDA Tools        |     |
| DSP Builder Design Flow                              |     |
|                                                      |     |
| Turbo IP Core Functional Description                 |     |
| Turbo Encoder                                        |     |
| Turbo Encoder Data Format                            |     |
| Turbo Encoder Latency Calculation                    |     |
| Turbo Decoder                                        |     |
| Turbo Decoder Data Format                            |     |
| CRC24A or CRC24B Early Termination                   |     |
| Decoder Latency Calculation                          |     |
| Turbo IP Core Parameters                             |     |
| Turbo IP Core Interfaces and Signals                 |     |
| Avalon-ST Interfaces in DSP IP Cores                 |     |
| Packet Format Errors                                 |     |
| Turbo Throughput                                     |     |
|                                                      |     |
| Document Revision History                            | 4 1 |

# About the Turbo IP Core

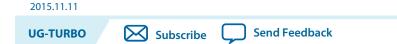

#### **Related Information**

- Introduction to Altera IP Cores Provides general information about all Altera IP cores, including parameterizing, generating, upgrading, and simulating IP.
- Creating Version-Independent IP and Qsys Simulation Scripts Create simulation scripts that do not require manual updates for software or IP version upgrades.
- **Project Management Best Practices** Guidelines for efficient management and portability of your project and IP files.

# **Altera DSP IP Core Features**

- Avalon<sup>®</sup> Streaming (Avalon-ST) interfaces
- DSP Builder ready
- Testbenches to verify the IP core
- IP functional simulation models for use in Altera-supported VHDL and Verilog HDL simulators

# **Turbo IP Core Features**

- 3GPP LTE compliant.
- 3GPP UMTS compliant with support for block sizes from 40 to 5,114.
- C/MATLAB bit-accurate models for performance simulation or RTL test vector generation.

© 2015 Altera Corporation. All rights reserved. ALTERA, ARRIA, CYCLONE, ENPIRION, MAX, MEGACORE, NIOS, QUARTUS and STRATIX words and logos are trademarks of Altera Corporation and registered in the U.S. Patent and Trademark Office and in other countries. All other words and logos identified as trademarks or service marks are the property of their respective holders as described at www.altera.com/common/legal.html. Altera warrants performance of its semiconductor products to current specifications in accordance with Altera's standard warranty, but reserves the right to make changes to any products and services at any time without notice. Altera assumes no responsibility or liability arising out of the application or use of any information, product, or service described herein except as expressly agreed to in writing by Altera. Altera customers are advised to obtain the latest version of device specifications before relying on any published information and before placing orders for products or services.

ISO 9001:2008 Registered

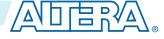

#### 1-2 DSP IP Core Device Family Support

#### **Decoder Features**

- Successive interface cancellation (SIC) for the LTE-A channel coding enhancement over LTE.
- Run time parameters for interleaver size and number of iterations.
- Early termination with cyclical redundancy check (CRC).
- Compile time parameters for the number of parallel engines, choice of decoding algorithm, input precision, and output size.
- Double-buffering for reduced latency real-time applications, which allows the decoder to receive data while processing the previous data block.
- No external memory required.

### **Encoder Features**

- 3GPP LTE and LTE-A compliant.
- 3GPP UMTS compliant with support for block sizes from 40 to 5,114.
- Run-time selectable interleaver block sizes .
- Code rate 1/3 only.
- Use external rate matching for other code rates.
- Double-buffering allows the encoder to receive data while processing the previous data block.

# **DSP IP Core Device Family Support**

Altera<sup>®</sup> offers the following device support levels for Altera IP cores:

- Preliminary support—Altera verifies the IP core with preliminary timing models for this device family. The IP core meets all functional requirements, but might still be undergoing timing analysis for the device family. You can use it in production designs with caution.
- Final support—Altera verifies the IP core with final timing models for this device family. The IP core meets all functional and timing requirements for the device family. You can use it in production designs.

### Table 1-1: DSP IP Core Device Family Support

| Device Family              | Support |
|----------------------------|---------|
| Arria <sup>®</sup> II GX   | Final   |
| Arria II GZ                | Final   |
| Arria V                    | Final   |
| Arria 10                   | Final   |
| Cyclone <sup>®</sup> IV    | Final   |
| Cyclone V                  | Final   |
| MAX <sup>®</sup> 10 FPGA   | Final   |
| Stratix <sup>®</sup> IV GT | Final   |
| Stratix IV GX/E            | Final   |
| Stratix V                  | Final   |

**Altera Corporation** 

About the Turbo IP Core

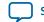

| UG-TURBO<br>2015.11.11 | Turbo IP Core Release Information |  |
|------------------------|-----------------------------------|--|
| Device Family          | Support                           |  |

#### Other device families

No support

# **Turbo IP Core Release Information**

Use the release information when licensing the IP core.

#### Table 1-2: Release Information

| ltem          | Description          |
|---------------|----------------------|
| Version       | 15.1                 |
| Release Date  | November 2015        |
| Ordering Code | IP-TURBO (IPR-TURBO) |
| Product ID    | 00FC                 |
| Vendor ID     | 6AF7                 |

Altera verifies that the current version of the Quartus Prime software compiles the previous version of each IP core. Altera does not verify that the Quartus Prime software compiles IP core versions older than the previous version. The *Altera IP Release Notes* lists any exceptions.

#### **Related Information**

- Altera IP Release Notes
- Errata for Turbo IP core in the Knowledge Base

# **DSP IP Core Verification**

Before releasing a version of an IP core, Altera runs comprehensive regression tests to verify its quality and correctness. Altera generates custom variations of the IP core to exercise the various parameter options and thoroughly simulates the resulting simulation models with the results verified against master simulation models.

# **Turbo IP Core Performance and Resource Utilization**

#### Table 1-3: Performance and Resource Utilization

Typical expected performance for a Turbo IP Core using the Quartus Prime software with the Arria V (5AGXFB3H4F35C5), Cyclone V (5CGXFC7C7F23C8), and Stratix V (5SGXEA7H3F35C3) devices.

|         | Parameters |          |               |         | Memory |      | fMAX |       |
|---------|------------|----------|---------------|---------|--------|------|------|-------|
| Device  | Codec Type | Standard | Input<br>Bits | Engines | ALM    | M20K | M10K | (MHz) |
| Arria V | Encoder    | LTE      |               |         | 434    | -    | 2    | 237   |

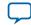

#### 1-4 Turbo IP Core Performance and Resource Utilization

|           | Parameters |          |               | Me      | mory   | fMAX |      |       |
|-----------|------------|----------|---------------|---------|--------|------|------|-------|
| Device    | Codec Type | Standard | Input<br>Bits | Engines | ALM    | M20K | M10K | (MHz) |
| Cyclone V | Encoder    | LTE      |               |         | 435    | -    | 2    | 175   |
| Stratix V | Encoder    | LTE      |               |         | 430    | 2    | -    | 344   |
| Arria V   | Encoder    | UMTS     |               |         | 959    | -    | 4    | 151   |
| Cyclone V | Encoder    | UMTS     |               |         | 961    | -    | 4    | 103   |
| Stratix V | Encoder    | UMTS     |               |         | 954    | 4    | -    | 245   |
| Arria V   | Decoder    | LTE      | 4             | 2       | 4,497  |      | 40   | 167   |
| Cyclone V | Decoder    | LTE      | 4             | 2       | 4,505  |      | 40   | 121   |
| Stratix V | Decoder    | LTE      | 4             | 2       | 4,138  | 27   | -    | 251   |
| Arria V   | Decoder    | LTE      | 4             | 4       | 6,194  |      | 37   | 175   |
| Cyclone V | Decoder    | LTE      | 4             | 4       | 6,221  |      | 37   | 132   |
| Stratix V | Decoder    | LTE      | 4             | 4       | 5,774  | 21   | -    | 273   |
| Arria V   | Decoder    | LTE      | 4             | 8       | 9,893  |      | 37   | 179   |
| Cyclone V | Decoder    | LTE      | 4             | 8       | 9,881  |      | 37   | 130   |
| Stratix V | Decoder    | LTE      | 4             | 8       | 9,049  | 21   | -    | 253   |
| Arria V   | Decoder    | LTE      | 8             | 2       | 5,998  |      | 58   | 156   |
| Cyclone V | Decoder    | LTE      | 8             | 2       | 6,001  |      | 58   | 122   |
| Stratix V | Decoder    | LTE      | 8             | 2       | 5,370  | 39   | -    | 251   |
| Arria V   | Decoder    | LTE      | 8             | 4       | 8,482  |      | 55   | 168   |
| Cyclone V | Decoder    | LTE      | 8             | 4       | 8,520  |      | 55   | 124   |
| Stratix V | Decoder    | LTE      | 8             | 4       | 7,658  | 30   |      | 256   |
| Arria V   | Decoder    | LTE      | 8             | 8       | 13,672 |      | 54   | 161   |
| Cyclone V | Decoder    | LTE      | 8             | 8       | 13,690 |      |      | 117   |
| Stratix V | Decoder    | LTE      | 8             | 8       | 12,246 | 30   |      | 250   |
| Arria V   | Decoder    | UMTS     | 4             | 2       | 3,935  |      | 81   | 133   |
| Stratix V | Decoder    | UMTS     | 4             | 2       | 3,622  | 71   |      | 217   |
| Arria V   | Decoder    | UMTS     | 4             | 4       | 6,161  |      | 83   | 137   |
| Cyclone V | Decoder    | UMTS     | 4             | 4       | 6,141  |      | 83   | 100   |
| Stratix V | Decoder    | UMTS     | 4             | 4       | 5,661  | 73   |      | 215   |
| Arria V   | Decoder    | UMTS     | 8             | 2       | 5,394  |      | 91   | 124   |
| Cyclone V | Decoder    | UMTS     | 8             | 2       | 5,390  |      | 91   | 93    |
| Stratix V | Decoder    | UMTS     | 8             | 2       | 4,646  | 81   |      | 194   |
| Arria V   | Decoder    | UMTS     | 8             | 4       | 8,189  |      | 93   | 125   |

About the Turbo IP Core

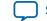

| Parameters |            |          |               | Memory  |       | fMAX |      |       |
|------------|------------|----------|---------------|---------|-------|------|------|-------|
| Device     | Codec Type | Standard | Input<br>Bits | Engines | ALM   | M20K | M10K | (MHz) |
| Cyclone V  | Decoder    | UMTS     | 8             | 4       | 8,190 |      | 93   | 92    |
| Stratix V  | Decoder    | UMTS     | 8             | 4       | 7,381 | 78   |      | 188   |

# **Turbo Code Licensing Disclaimer**

France Telecom, for itself and certain other parties, claims certain intellectual property rights covering Turbo Codes technology, and has decided to license these rights under a licensing program called the Turbo Codes Licensing Program. Supply of this IP core does not convey a license nor imply any right to use any Turbo Codes patents owned by France Telecom, TDF or GET. For information about the Turbo Codes Licensing Program, contact France Telecom at the following address:

France Telecom R&D

VAT/TURBOCODES

38, rue du Général Leclerc

92794 Issy Moulineaux

Cedex 9

France

About the Turbo IP Core

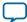

# Turbo IP Core Getting Started

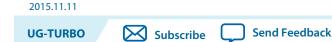

# **Licensing IP Cores**

The Altera IP Library provides many useful IP core functions for your production use without purchasing an additional license. Some Altera MegaCore<sup>®</sup> IP functions require that you purchase a separate license for production use. However, the OpenCore<sup>®</sup> feature allows evaluation of any Altera IP core in simulation and compilation in the software. After you are satisfied with functionality and performance, visit the Self Service Licensing Center to obtain a license number for any Altera product.

#### Figure 2-1: IP Core Installation Path

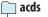

**quartus** - Contains the Quartus Prime software

ip - Contains the Altera IP Library and third-party IP cores

altera - Contains the Altera IP Library source code

</p

**Note:** The default IP installation directory on Windows is *<drive>:\altera\<version number>*; on Linux it is *<home directory>/altera/ <version number>*.

### **OpenCore Plus IP Evaluation**

Altera's free OpenCore Plus feature allows you to evaluate licensed MegaCore IP cores in simulation and hardware before purchase. You need only purchase a license for MegaCore IP cores if you decide to take your design to production. OpenCore Plus supports the following evaluations:

- Simulate the behavior of a licensed IP core in your system.
- Verify the functionality, size, and speed of the IP core quickly and easily.
- Generate time-limited device programming files for designs that include IP cores.
- Program a device with your IP core and verify your design in hardware.

OpenCore Plus evaluation supports the following two operation modes:

- Untethered—run the design containing the licensed IP for a limited time.
- Tethered—run the design containing the licensed IP for a longer time or indefinitely. This requires a connection between your board and the host computer.

ISO 9001:2008 Registered

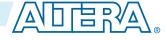

<sup>© 2015</sup> Altera Corporation. All rights reserved. ALTERA, ARRIA, CYCLONE, ENPIRION, MAX, MEGACORE, NIOS, QUARTUS and STRATIX words and logos are trademarks of Altera Corporation and registered in the U.S. Patent and Trademark Office and in other countries. All other words and logos identified as trademarks or service marks are the property of their respective holders as described at www.altera.com/common/legal.html. Altera warrants performance of its semiconductor products to current specifications in accordance with Altera's standard warranty, but reserves the right to make changes to any products and services at any time without notice. Altera assumes no responsibility or liability arising out of the application or use of any information, product, or service described herein except as expressly agreed to in writing by Altera. Altera customers are advised to obtain the latest version of device specifications before relying on any published information and before placing orders for products or services.

#### 2-2 Turbo IP Core OpenCore Plus Timeout Behavior

Note: All IP cores that use OpenCore Plus time out simultaneously when any IP core in the design times out.

#### **Related Information**

- Altera Licensing Site
- Altera Software Installation and Licensing Manual

### **Turbo IP Core OpenCore Plus Timeout Behavior**

All IP cores in a device time out simultaneously when the most restrictive evaluation time is reached. If a design has more than one IP core, the time-out behavior of the other IP cores may mask the time-out behavior of a specific IP core .

For IP cores, the untethered time-out is 1 hour; the tethered time-out value is indefinite. Your design stops working after the hardware evaluation time expires. The Quartus Prime software uses OpenCore Plus Files (.ocp) in your project directory to identify your use of the OpenCore Plus evaluation program. After you activate the feature, do not delete these files..When the evaluation time expires, the data output port reset\_n goes low, which keeps the IP core permanently in its reset state.

#### **Related Information**

• AN 320: OpenCore Plus Evaluation of Megafunctions

## **IP Catalog and Parameter Editor**

The IP Catalog (**Tools** > **IP Catalog**) and parameter editor help you easily customize and integrate IP cores into your project. Use the IP Catalog and parameter editor to select, customize, and generate files representing the custom IP variation in your project.

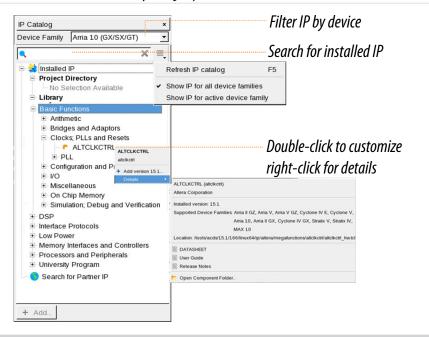

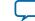

The IP Catalog displays the installed IP cores available for your design. Double-click any IP core to launch the parameter editor and generate files representing your IP variation. Use the following features to help you quickly locate and select an IP core:

- Filter IP Catalog to Show IP for active device family or Show IP for all device families. If you have no project open, select the Device Family in IP Catalog.
- Type in the Search field to locate any full or partial IP core name in IP Catalog.
- Right-click an IP core name in IP Catalog to display details about supported devices, open the IP core's installation folder, and click links to IP documentation.
- Click Search for Partner IP, to access partner IP information on the Altera website.

The parameter editor prompts you to specify an IP variation name, optional ports, and output file generation options. The parameter editor generates a top-level Qsys system file (**.qsys**) or IP file (**.qip**) representing the IP core in your project. You can also parameterize an IP variation without an open project.

The IP Catalog is also available in Qsys (**View** > **IP Catalog**). The Qsys IP Catalog includes exclusive system interconnect, video and image processing, and other system-level IP that are not available in the IP Catalog. For more information about using the Qsys IP Catalog, refer to *Creating a System with Qsys* in the *Handbook*.

Note: The IP Catalog (Tools > IP Catalog) and parameter editor replace the MegaWizard<sup>™</sup> Plug-In Manager for IP selection and parameterization, beginning in Quartus II software version 14.0. Use the IP Catalog and parameter editor to locate and parameterize Altera IP cores.

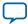

# **Generating IP Cores**

You can quickly configure a custom IP variation in the parameter editor. Use the following steps to specify IP core options and parameters in the parameter editor.

#### Figure 2-2: IP Parameter Editor

and target device

| A IP. Parameter Editor - unsaved.qsys* (/users/jbrossar/150_migrate_upgrade_test/unsa<br>File Edit System Generate View Tools Help             | ved.qsys) <@sj-slscf2680-02>                                                                                                    | View IP port  |
|----------------------------------------------------------------------------------------------------|----------------------------------------------------------------------------------------------------|---------------|
| Parameters %                                                                                                    | Details 🔅 Block Symbol 🔅 🗕 🗗 🗖                                                                                                    | and parameter |
| System: unsaved Path: xcvr_fpll_a10_0                                                                                                    |                                                                                                    | ,             |
| Arria 10 fPLL Details Details                                                                                                    | Arria 10 fPLL                                                                                                    | details       |
| Dynamic Reconfiguration     Generation Options     Advanced Parameters       PLL     Master Clock Generation Block <b>* General</b> FPLL Mode: | Name     altera_xcvr_fpll_a10       Version     15.1       Author     Altera Corporation       Description     Arria 10 FPLL.                                                                                                    |               |
| Protocol mode:<br>Enable fractional mode<br>Enable manual counter configuration<br>Enable ATX to FPLL cascade clock input port                 | Group     Interface Protocols/Tran       Data Sheet     http://www.altera.com/li       User Guide     https://documentation.a       Release Notes     https://documentation.a       Image: Comparison of the state of the state of t                                                                                                    |               |
| Selected refer Your IP settings will be saved in a .qsys file.                                                                                 | Image: Second second second |               |
| Create IP Variation     Create IP Variation     Entity name: unnamed     Save in folder: //users/jbrossar/150_migrate_upgrade_test             | CK New to create a preset.                                                                                                    |               |
| Type     Family.     Arria 10       P I In     Device:     10AS016C3U19E2LG                                                                    | GX 2500Mbps xN Non-Bonded<br>PCIe Gen1 and Gen2 Multi Lane 100Mhz<br>PCIe Gen1 and Gen2 Single Lane 100Mhz                                                                                                    |               |
| Info: Your IP will be saved in /users/jbrossar/150_migrate_upgrade_test/unnamed.      O Errors, 0 Warn                                         | qsys<br>uy Update Delete New<br>OK Generate HDL Finish                                                                                                    |               |
|                                                                                                    | preset parameters for                                                                                                    |               |

 In the IP Catalog (Tools > IP Catalog), locate and double-click the name of the IP core to customize. The parameter editor appears.

specific applications

- 2. Specify a top-level name for your custom IP variation. The parameter editor saves the IP variation settings in a file named *<your\_ip>.qsys*. Click **OK**. Do not include spaces in IP variation names or paths.
- **3.** Specify the parameters and options for your IP variation in the parameter editor, including one or more of the following. Refer to your IP core user guide for information about specific IP core parameters.

**Turbo IP Core Getting Started** 

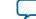

- Optionally select preset parameter values if provided for your IP core. Presets specify initial parameter values for specific applications.
- Specify parameters defining the IP core functionality, port configurations, and device-specific features.
- Specify options for processing the IP core files in other EDA tools.
- 4. Click Generate HDL. The Generation dialog box appears.
- **5.** Specify output file generation options, and then click **Generate**. The IP variation files generate according to your specifications.
- 6. To generate a simulation testbench, click Generate > Generate Testbench System.
- 7. To generate an HDL instantiation template that you can copy and paste into your text editor, click **Generate** > **HDL Example**.
- 8. Click Finish. Click Yes if prompted to add files representing the IP variation to your project. Optionally turn on the option to Automatically add Quartus Prime IP Files to All Projects. Click Project > Add/Remove Files in Project to add IP files at any time.

#### Figure 2-3: Adding IP Files to Project

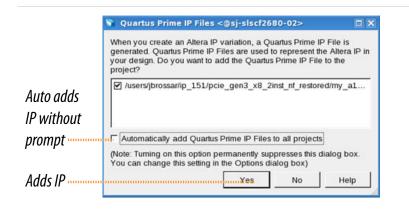

For Arria 10 devices and newer, the generated **.qsys** file must be added to your project to represent IP and Qsys systems. For devices released prior to Arria 10 devices, the generated **.qip** and **.sip** files must be added to your project for IP and Qsys systems.

The generated .qsys file must be added to your project to represent IP and Qsys systems.

**9.** After generating and instantiating your IP variation, make appropriate pin assignments to connect ports.

#### **Related Information**

- IP User Guide Documentation
- Altera IP Release Notes

### Files Generated for Altera IP Cores and Qsys Systems

The software generates the following output file structure for IP cores and Qsys systems. For Arria 10 devices and newer, the generated **.qsys** file must be added to your project to represent IP and Qsys systems. For devices released prior to Arria 10 devices, the generated **.qip** and **.sip** files must be added to your project to represent IP and Qsys systems. The software generates the following output file structure for IP cores and Qsys systems. The generated **.qsys** file must be added to your project to represent IP and Qsys systems. The software generates the following output file structure for IP cores and Qsys systems. The generated **.qsys** file must be added to your project to represent IP and Qsys systems.

**Turbo IP Core Getting Started** 

**Altera Corporation** 

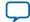

### Figure 2-4: Files generated for IP cores and Qsys Systems

| <pre></pre>                                                                                                    |
|----------------------------------------------------------------------------------------------------|
| <pre> <your_ip>.qip or .qsys - System or IP integration file</your_ip></pre>                                                                                                    |
| <pre> <your_ip>.sopcinfo - Software tool-chain integration file</your_ip></pre>                                                                                                    |
| <pre> <your_ip> - IP core variation files</your_ip></pre>                                                                                                    |
| <pre></pre> // Support - Block symbol schematic file                                                                                                    |
| <pre></pre> .cmp - VHDL component declaration                                                                                                    |
| <pre></pre> debuginfo - Post-generation debug data                                                                                                    |
| <pre></pre> html - Memory map data                                                                                                    |
| <pre></pre> ppf - XML I/O pin information file                                                                                                    |
| <pre></pre> qip - Lists files for IP core synthesis                                                                                                    |
| <pre></pre> ///////////////////////////////////                                                                                                    |
| <pre></pre>                                                                                                    |
| <pre></pre> bb.v - Verilog HDL black box EDA synthesis file                                                                                                    |
| <pre></pre> generation.rpt - IP generation report                                                                                                    |
| <pre></pre> inst.v or .vhd - Lists file for IP core synthesis                                                                                                    |
| sim - IP simulation files                                                                                                    |
| <pre></pre> <pre></pre> <pre>v or vhd - Top-level simulation file</pre>                                                                                                    |
| <pre><simulator vendor=""> - Simulator setup scripts</simulator></pre>                                                                                                    |
| <pre><simulator_setup_scripts></simulator_setup_scripts></pre>                                                                                                    |
| synth - IP synthesis files                                                                                                    |
| <pre> <your_ip>.v or .vhd - Top-level IP synthesis file</your_ip></pre>                                                                                                    |
|                                                                                                    |
| sim- IP submodule 1 simulation files                                                                                                    |
| HDL files>                                                                                                    |
| <b>Synth</b> - IP submodule 1 synthesis files                                                                                                    |
| HDL files>                                                                                                    |
| <pre></pre> tb - IP testbench system <sup>1</sup>                                                                                                    |
| <pre></pre>                                                                                                    |
| <pre></pre> // // //                                                                                                    |
| <pre></pre> // <pre></pre> // <pre>// <pre>//</pre></pre> |
| sim - IP testbench simulation files                                                                                                    |
| 1. If supported and enabled for your IP core variation.                                                                                                    |

Turbo IP Core Getting Started

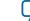

### Table 2-1: IP Core and Qsys Simulation Generated Files

| File Name                      | Description                                                                                                    |
|--------------------------------|----------------------------------------------------------------------------------------------------|
| <my_ip>.qsys</my_ip>           | The Qsys system or top-level IP variation file. <i>(my_ip)</i> is the name that you give your IP variation. You must add the <b>.qsys</b> file to your Quartus project to enable NativeLink for Arria 10 and Stratix 10 device families.                                                                                                    |
|                                | The Qsys system or top-level IP variation file. <i><my_ip></my_ip></i> is the name that you give your IP variation.                                                                                                    |
| <system>.sopcinfo</system>     | Describes the connections and IP component parameterizations in<br>your Qsys system. You can parse its contents to get requirements<br>when you develop software drivers for IP components.                                                                                                    |
|                                | Downstream tools such as the Nios II tool chain use this file.<br>The . <b>sopcinfo</b> file and the <b>system.h</b> file generated for the Nios II tool<br>chain include address map information for each slave relative to each<br>master that accesses the slave. Different masters may have a different<br>address map to access a particular slave component. |
| <my_ip>.cmp</my_ip>            | The VHDL Component Declaration ( <b>.cmp</b> ) file is a text file that contains local generic and port definitions that you can use in VHDL design files.                                                                                                    |
| <my_ip>.html</my_ip>           | A report that contains connection information, a memory map<br>showing the address of each slave with respect to each master to<br>which it is connected, and parameter assignments.                                                                                                    |
| <my_ip>_generation.rpt</my_ip> | IP or Qsys generation log file. A summary of the messages during IP generation.                                                                                                    |
| <my_ip>.debuginfo</my_ip>      | Contains post-generation information. Used to pass System Console<br>and Bus Analyzer Toolkit information about the Qsys interconnect.<br>The Bus Analysis Toolkit uses this file to identify debug components<br>in the Qsys interconnect.                                                                                                    |
| <my_ip>.qip</my_ip>            | Contains all the required information about the IP component to integrate and compile the IP component in the software.                                                                                                    |
| <my_ip>.csv</my_ip>            | Contains information about the upgrade status of the IP component.                                                                                                    |
| <my_ip>.bsf</my_ip>            | A Block Symbol File (. <b>bsf</b> ) representation of the IP variation for use in Block Diagram Files ( <b>.bdf</b> ).                                                                                                    |
| <my_ip>.spd</my_ip>            | Required input file for ip-make-simscript to generate simulation scripts for supported simulators. The <b>.spd</b> file contains a list of files generated for simulation, along with information about memories that you can initialize.                                                                                                    |
| <my_ip>.ppf</my_ip>            | The Pin Planner File ( <b>.ppf</b> ) stores the port and node assignments for IP components created for use with the Pin Planner.                                                                                                    |

**Turbo IP Core Getting Started** 

**Altera Corporation** 

| File Name                                            | Description                                                                                                    |
|------------------------------------------------------|----------------------------------------------------------------------------------------------------|
| <my_ip>_bb.v</my_ip>                                 | You can use the Verilog black-box (_ <b>bb.v</b> ) file as an empty module declaration for use as a black box.                                                                                                    |
| <my_ip>.sip</my_ip>                                  | Contains information required for NativeLink simulation of IP components. You must add the <b>.sip</b> file to your Quartus project to enable NativeLink for Arria II, Arria V, Cyclone IV, Cyclone V, MAX 10, MAX II, MAX V, Stratix IV, and Stratix V devices.                                                                                                    |
| <my_ip>_inst.v or _inst.vhd</my_ip>                  | HDL example instantiation template. You can copy and paste the contents of this file into your HDL file to instantiate the IP variation.                                                                                                    |
| <my_ip>.regmap</my_ip>                               | If the IP contains register information, the . <b>regmap</b> file generates.<br>The . <b>regmap</b> file describes the register map information of master<br>and slave interfaces. This file complements the . <b>sopcinfo</b> file by<br>providing more detailed register information about the system. This<br>enables register display views and user customizable statistics in<br>System Console. |
| <my_ip>.svd</my_ip>                                  | Allows HPS System Debug tools to view the register maps of peripherals connected to HPS within a Qsys system.                                                                                                    |
|                                                      | During synthesis, the . <b>svd</b> files for slave interfaces visible to System<br>Console masters are stored in the <b>.sof</b> file in the debug section.<br>System Console reads this section, which Qsys can query for register<br>map information. For system slaves, Qsys can access the registers by<br>name.                                                                                   |
| < <b>my_ip&gt;.v</b><br>or<br>< <b>my_ip&gt;.vhd</b> | HDL files that instantiate each submodule or child IP core for synthesis or simulation.                                                                                                    |
| mentor/                                              | Contains a ModelSim <sup>®</sup> script <b>msim_setup.tcl</b> to set up and run a simulation.                                                                                                    |
| aldec/                                               | Contains a Riviera-PRO script <b>rivierapro_setup.tcl</b> to setup and run a simulation.                                                                                                    |
| /synopsys/vcs<br>/synopsys/vcsmx                     | Contains a shell script <b>vcs_setup.sh</b> to set up and run a VCS <sup>®</sup> simulation.                                                                                                    |
|                                                      | Contains a shell script <b>vcsmx_setup.sh</b> and <b>synopsys_sim.setup</b> file to set up and run a VCS MX <sup>®</sup> simulation.                                                                                                    |
| /cadence                                             | Contains a shell script <b>ncsim_setup.sh</b> and other setup files to set up and run an NCSIM simulation.                                                                                                    |
| /submodules                                          | Contains HDL files for the IP core submodule.                                                                                                    |
| <ip submodule="">/</ip>                              | For each generated IP submodule directory, Qsys generates /synth and /sim sub-directories.                                                                                                    |

Turbo IP Core Getting Started

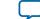

# Simulating Altera IP Cores in other EDA Tools

The software supports RTL and gate-level design simulation of Altera IP cores in supported EDA simulators. Simulation involves setting up your simulator working environment, compiling simulation model libraries, and running your simulation.

You can use the functional simulation model and the testbench or example design generated with your IP core for simulation. The functional simulation model and testbench files are generated in a project subdirectory. This directory may also include scripts to compile and run the testbench. For a complete list of models or libraries required to simulate your IP core, refer to the scripts generated with the testbench.

You can use the NativeLink feature to automatically generate top-level simulation scripts. NativeLink launches your preferred simulator from within the software. You can use the *ip-setup-simulation* utility to generate a unified, version-agnostic IP simulation script for all Altera IP cores in your design. You can incorporate the IP simulation scripts into your top-level script.

You can use the ip-setup-simulation utility to generate a unified, version-agnostic IP simulation script for all Altera IP cores in your design. You can incorporate the IP simulation scripts into your top-level script.

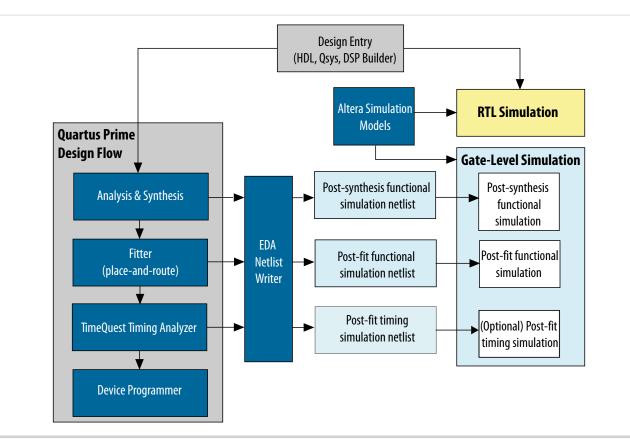

### Figure 2-5: Simulation in Design Flow

**Note:** Post-fit timing simulation is supported only for Stratix IV and Cyclone IV devices in the current version of the software. The Pro Edition software does not support NativeLink RTL simulation. Altera IP supports a variety of simulation models, including simulation-specific IP functional

**Turbo IP Core Getting Started** 

**Altera Corporation** 

2-9

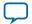

simulation models and encrypted RTL models, and plain text RTL models. These are all cycleaccurate models. The models support fast functional simulation of your IP core instance using industry-standard VHDL or Verilog HDL simulators. For some cores, only the plain text RTL model is generated, and you can simulate that model. Use the simulation models only for simulation and not for synthesis or any other purposes. Using these models for synthesis creates a nonfunctional design.

**Note:** Altera IP supports a variety of simulation models, including simulation-specific IP functional simulation models and encrypted RTL models, and plain text RTL models. These are all cycle-accurate models. The models support fast functional simulation of your IP core instance using industry-standard VHDL or Verilog HDL simulators. For some cores, only the plain text RTL model is generated, and you can simulate that model. Use the simulation models only for simulation and not for synthesis or any other purposes. Using these models for synthesis creates a nonfunctional design.

Related Information Simulating Altera Designs

# **DSP Builder Design Flow**

DSP Builder shortens digital signal processing (DSP) design cycles by helping you create the hardware representation of a DSP design in an algorithm-friendly development environment.

This IP core supports DSP Builder. Use the DSP Builder flow if you want to create a DSP Builder model that includes an IP core variation; use IP Catalog if you want to create an IP core variation that you can instantiate manually in your design.

#### **Related Information**

Using MegaCore Functions chapter in the DSP Builder Handbook.

**Turbo IP Core Getting Started** 

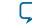

# Turbo IP Core Functional Description

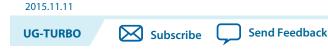

This topic describes the IP core's architecture, interfaces, and signals.

You can parameterize the Turbo IP core as an encoder or a decoder.

# **Turbo Encoder**

The 3GPP Turbo encoder uses a parallel concatenated convolutional code. A convolutional encoder encodes an information sequence and another convolutional encoder encodes an interleaved version of the information sequence. The Turbo encoder has two 8-state constituent encoders and one Turbo code internal interleaver.

### Figure 3-1: Turbo Encoder Block Diagram

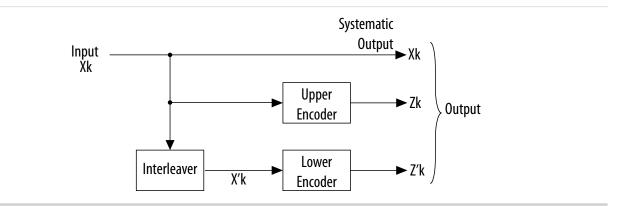

The output from the turbo coder is:

 $X_0, Z_0, Z'_0, X_1, Z_1, Z'_1, ..., X_{K-1}, Z_{K-1}, Z'_{K-1}$ 

Where:

- Bits  $X_0, X_1, ..., X_{K-1}$  are input to both the first 8-state constituent encoder and the internal interleaver (*K* is the number of bits).
- Bits  $Z_0, Z_1, ..., Z_{K-1}$  and  $Z'_0, Z'_1, ..., Z'_{K-1}$  are output from the first and second 8-state constituent encoders.
- The bits output from the internal interleaver (and input to the second 8-state constituent encoder) are  $X'_0, X'_1, ..., X'_{K-1}$ .

ISO 9001:2008 Registered

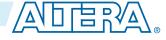

<sup>© 2015</sup> Altera Corporation. All rights reserved. ALTERA, ARRIA, CYCLONE, ENPIRION, MAX, MEGACORE, NIOS, QUARTUS and STRATIX words and logos are trademarks of Altera Corporation and registered in the U.S. Patent and Trademark Office and in other countries. All other words and logos identified as trademarks or service marks are the property of their respective holders as described at www.altera.com/common/legal.html. Altera warrants performance of its semiconductor products to current specifications in accordance with Altera's standard warranty, but reserves the right to make changes to any products and services at any time without notice. Altera assumes no responsibility or liability arising out of the application or use of any information, product, or service described herein except as expressly agreed to in writing by Altera. Altera customers are advised to obtain the latest version of device specifications before relying on any published information and before placing orders for products or services.

### **Turbo Encoder Data Format**

The required input data ordering for a block of size K is:  $X_0, X_1, X_2, \ldots, X_{K-1}$ . The output data is three bits wide.

| Output Data  | source_data                    |                   |                                  |  |  |
|--------------|--------------------------------|-------------------|----------------------------------|--|--|
| Output Data  | 2                              | 1                 | 0                                |  |  |
| 0            | Z'0                            | Z <sub>0</sub>    | X <sub>0</sub>                   |  |  |
| 1            | Z'1                            | Z <sub>1</sub>    | <i>X</i> <sub>1</sub>            |  |  |
|              |                                |                   |                                  |  |  |
| <i>K</i> - 1 | Z' <sub>K-1</sub>              | Z <sub>K-1</sub>  | X <sub>K-1</sub>                 |  |  |
| K            | <i>X</i> <sub><i>K</i>+1</sub> | Z <sub>K</sub>    | X <sub>K</sub>                   |  |  |
| <i>K</i> + 1 | Z <sub>K+2</sub>               | X <sub>K+2</sub>  | <i>Z</i> <sub><i>K</i>+1</sub>   |  |  |
| <i>K</i> + 2 | X' <sub>K+1</sub>              | Z' <sub>K</sub>   | X' <sub>K</sub>                  |  |  |
| <i>K</i> + 3 | Z' <sub>K+2</sub>              | X' <sub>K+2</sub> | <i>Z</i> ' <sub><i>K</i>+1</sub> |  |  |

#### Table 3-1: Turbo Encoder Output Data Ordering for a Block of Size K

### **Turbo Encoder Latency Calculation**

The encoding delay *D* is the number of clock cycles the IP core consumes to encode an entire block of data. If *K* is the block size, D = K + 14. The encoding delay does not include the loading delay, which requires the same number of clock cycles as the block size *K* to load the input data to the input buffer.

For example:

- When K = 6144, D = 6144 + 14 = 6158
- When K = 40, D = 40 + 14 = 54

You can calculate the encoding latency (the time taken by the encoder to encode an entire block) using the following equation:

 $L = D/f_{MAX}bps$ 

Where f<sub>MAX</sub> is the system clock speed..

## **Turbo Decoder**

The Turbo decoder consists of two single soft-in soft-out (SISO) decoders, which work iteratively. The output of the first (upper decoder) feeds into the second to form a Turbo decoding iteration. Interleaver and deinterleaver blocks re-order data in this process.

**Turbo IP Core Functional Description** 

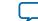

3-3

#### Figure 3-2: Turbo Decoder Block Diagram

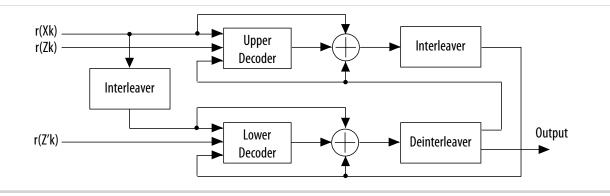

The Turbo decoder supports the MaxLogMAP decoding algorithm. This algorithm is a simplified version of LogMAP that uses less logic resource and offers slightly reduced BER performance relative to LogMAP.

### **Turbo Decoder Data Format**

Input

#### Table 3-2: Turbo Encoder Output Data Ordering for a Block of Size K

| Output Data  | sink_data                        |                                |                                  |  |
|--------------|----------------------------------|--------------------------------|----------------------------------|--|
| Output Data  | 3 <i>N</i> -1 down to 2 <i>N</i> | 2 <i>N</i> -1 down to <i>N</i> | <i>N</i> -1 down to 0            |  |
| 0            | Z'0                              | Z <sub>0</sub>                 | X <sub>0</sub>                   |  |
| 1            | Z'1                              | Z <sub>1</sub>                 | <i>X</i> <sub>1</sub>            |  |
|              |                                  |                                |                                  |  |
| K - 1        | Z' <sub>K-1</sub>                | $Z_{K-1}$                      | X <sub>K-1</sub>                 |  |
| K            | $X_{K+1}$                        | $Z_K$                          | X <sub>K</sub>                   |  |
| <i>K</i> + 1 | Z <sub>K+2</sub>                 | X <sub>K+2</sub>               | <i>Z</i> <sub><i>K</i>+1</sub>   |  |
| K + 2        | X' <sub>K+1</sub>                | Z' <sub>K</sub>                | X' <sub>K</sub>                  |  |
| <i>K</i> + 3 | Z' <sub>K+2</sub>                | X' <sub>K+2</sub>              | <i>Z</i> ' <sub><i>K</i>+1</sub> |  |

The Turbo decoder requires all data to be in the log-likelihood format. The connected system must provide soft information, including parity 1 and parity 2 bit sequences according to the following equation:

L(x) = log[P(x=1)/(x=0)]

The log-likelihood value is the logarithm of the probability that the received bit is a 1, divided by the probability that this bit is a 0. It is represented as a two's complement number. A value of zero indicates equal probability of a 1 and a 0, which you should use for depuncturing. The decoder does not use the most negative two's complement number, which means the representation is balanced.

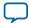

#### Table 3-3: Four-bit Mapping Input Values

| Input (3 downto 0) | Value                         |
|--------------------|-------------------------------|
| 0111               | Most likelihood of a 1        |
|                    |                               |
| 0001               | Lowest likelihood of a 1      |
| 0000               | Equal probability of a 0 or 1 |
| 1111               | Lowest likelihood of a 0      |
|                    |                               |
| 1001               | Most likelihood of a 0        |
| 1000               | Not used                      |

#### Output

The number of output bits can be 1 or 8 bits. For 1 bit, the ordering is:  $X_0, X_1, X_2, \ldots, X_{K-1}$ 

| Output      | source_data                      |                  |                  |                  |                        |                  |                  |                    |
|-------------|----------------------------------|------------------|------------------|------------------|------------------------|------------------|------------------|--------------------|
| Order       | 7                                | 6                | 5                | 4                | 3                      | 2                | 1                | 0                  |
| 1           | $X_7$                            | $X_6$            | $X_5$            | $X_4$            | $X_3$                  | $X_2$            | $X_1$            | X <sub>0</sub>     |
| 2           | X <sub>15</sub>                  | X <sub>14</sub>  | X <sub>13</sub>  | X <sub>12</sub>  | <i>X</i> <sub>11</sub> | X <sub>10</sub>  | X9               | X <sub>8</sub>     |
|             |                                  |                  |                  |                  |                        |                  |                  |                    |
| <i>K</i> /8 | <i>X</i> <sub><i>K</i> - 1</sub> | X <sub>K-2</sub> | X <sub>K-3</sub> | X <sub>K-4</sub> | X <sub>K-5</sub>       | X <sub>K-6</sub> | X <sub>K-7</sub> | X <sub>K - 8</sub> |

#### Table 3-4: 8-bit Output Data Ordering

### **CRC24A or CRC24B Early Termination**

Early termination reduces power consumption and the overall latency, and increases the throughput significantly. It may also increase BER performance of the decoder.

The IP core checks the CRC checksum that the decoder generates after every iteration. Turbo decoding stops as soon as the CRC is successful. turbo decoding does not continue until the maximum number of iterations specified at the input ports. The gains depend on the signal-to-noise ration (SNR) of the received data block, block size, and the maximum number of iterations you specify.

### **Decoder Latency Calculation**

The decoding delay *D* is the number of clock cycles the IP core consumes to decode an entire block of data.*D* depends on the block size, the number of iterations to perform, and the number of engines available in the decoder.

The following calculations assume no early termination for the worst case latency.

You can calculate the decoding delay *D* using one of the following equations:

- If K < 264:  $D = 26 + (2 \times f(K, N) + 14) \times 2 \times I$
- If K > 264,  $D = 26 + (f(K,N) + 46) \times 2 \times I$

**Turbo IP Core Functional Description** 

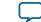

3-5

- where:
- *K* is the block size
- *I* is the number of decoding iterations
- *N* is the number of engines specified in the decoder
- f(K,N) = K/N, if K is divisible by N; or f(K,N) = K/8, if K is not divisible by N

#### For example:

- $D = 26 + (6144/8 + 46) \times 2 \times 8 = 13,050$ , if K = 6144, N = 8, I = 8.
- $D = 26 + (2 \times 40/8 + 14) \times 2 \times 8 = 410$ , if K = 40, N = 8, I = 8.

You can calculate the decoding latency (the time the decoder takes to decode an entire block to the decoded data is ready for output) using the following equation:

 $L = D/f_{MAX} s$ 

Where  $f_{MAX}$  is the system clock speed. .

# **Turbo IP Core Parameters**

#### **Table 3-5: Parameters**

| Parameter             | Range            | Description                                         |
|-----------------------|------------------|-----------------------------------------------------|
| Codec type            | Encoder, Decoder | Select an encoder or decoder.                       |
| Standard              | LTE or UMTS      | Select LTE or UMTS                                  |
| Number of processors  | 2, 4, 8          | Select the number of engines that the decoder uses. |
| Log-MAP Calculaiton   | MaxLogMAP        | The decoding algorithm.                             |
| Number of input bits  | 4, 5, 6, 7, 8    | The number of input bits to the decoder.            |
| Number of output bits | 8                | The number of output bits from the decoder.         |

# **Turbo IP Core Interfaces and Signals**

When designing a datapath that includes a Turbo IP core, you may not need backpressure if you know the downstream components can always receive data. The Turbo IP core Avalon-ST interface has a READY\_LATENCY value of zero. You may achieve a higher clock rate by driving the source\_ready signal high, and not connecting the sink\_ready signal.

#### Table 3-6: Turbo Encoder Signals

| Signal | Direction | Description                                      |
|--------|-----------|--------------------------------------------------|
| clk    | Input     | Clock signal that clocks all internal registers. |

**Turbo IP Core Functional Description** 

**Altera Corporation** 

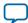

| Signal              | Direction | Description                                                                                                    |  |
|---------------------|-----------|----------------------------------------------------------------------------------------------------|--|
| reset_n             | Input     | Active low reset signal. The IP core must always be reset before receiving data. If the megafunction is not reset, the Turbo encoder may produce unexpected results because of feedback signals.                                                                                       |  |
| sink_blk_<br>size   | Input     | Specifies the incoming block size.                                                                                                    |  |
| sink_data           | Input     | Input data.                                                                                                    |  |
| sink_eop            | Input     | Indicates the end of an incoming packet.                                                                                                    |  |
| sink_sop            | Input     | Indicates the start of an incoming packet.                                                                                                    |  |
| sink_valid          | Input     | Asserted when data atsink_data is valid. When you deassert sink_valid, the IP core stops processing until you reassert sink_valid.                                                                                                    |  |
| source_<br>ready    | Input     | Asserted by the downstream module if it cannot accept data.                                                                                                    |  |
| sink_error          | Input     | Error signal indicating Avalon-ST protocol violations on input side. Any<br>non-zero value on sink_error causes the Turbo encoder to ignore the<br>current data block. The IP core writes the value that it receives to the<br>source_error output port a few cycles later.            |  |
| sink_ready          | Output    | Indicates when the IP core can accept data.                                                                                                    |  |
| source_<br>blk_size | Output    | Specifies the outgoing block size.                                                                                                    |  |
| source_<br>data     | Output    | Output data.                                                                                                    |  |
| source_eop          | Output    | Indicates the end of an outgoing packet.                                                                                                    |  |
| source_<br>error    | Output    | <ul> <li>Error signal indicating Avalon-ST protocol violations on source side:</li> <li>00: No error</li> <li>01: Missing start of packet</li> <li>10: Missing end of packet</li> <li>11: Unexpected end of packet</li> <li>Other types of errors may also be marked as 11.</li> </ul> |  |
| source_sop          | Output    | Indicates the start of an outgoing packet.                                                                                                    |  |
| source_<br>valid    | Output    | Asserted by the IP core when valid data is available to output.                                                                                                    |  |

### Table 3-7: Turbo Decoder Signals

| Signal  | Direction | Description                                                                                                    |
|---------|-----------|----------------------------------------------------------------------------------------------------|
| clk     | Input     | Clock signal that clocks all internal registers.                                                                                                    |
| reset_n | Input     | Active low reset signal. You must always reset the IP core before it receives data. If not reset, the Turbo decoder may produce unexpected results because of feedback signals. |

**Turbo IP Core Functional Description** 

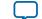

3-7

| Signal              | Direction | Description                                                                                                    |
|---------------------|-----------|----------------------------------------------------------------------------------------------------|
| CRC_pass            | Output    | <ul> <li>Indicates whether CRC was successful:</li> <li>0: Fail</li> <li>1: Pass</li> <li>LTE only.</li> </ul>                                                                                                    |
| CRC_type            | Output    | <ul> <li>Indicates the type of CRC that was used for the current data block:</li> <li>0: CRC24A</li> <li>1: CRC24B</li> <li>LTE only.</li> </ul>                                                                                                    |
| sel_<br>CRC24A      | Input     | <ul> <li>Specifies the type of CRC that you need for the current data block:</li> <li>0: CRC24A</li> <li>1: CRC24B</li> <li>LTE only.</li> </ul>                                                                                                    |
| sink_blk_<br>size   | Input     | Specifies the incoming block size.                                                                                                    |
| sink_data           | Input     | Input data.                                                                                                    |
| sink_eop            | Input     | Indicates the end of an incoming packet.                                                                                                    |
| sink_error          | Input     | Error signal indicating Avalon-ST protocol violations on input side. Any<br>non-zero value on the sink_error port causes the Turbo decoder to ignore<br>the current data block. The IP core writes the value it receives to the<br>source_error output port a few cycles later. |
| sink_max_<br>iter   | Input     | Specifies the maximum number of half-iterations.                                                                                                    |
| sink_ready          | Output    | Indicates when the IP core can accept data.                                                                                                    |
| sink_sop            | Input     | Indicates the start of an incoming packet.                                                                                                    |
| sink_valid          | Input     | Assert when data at sink_data is valid. When sink_valid is not asserted, processing stops until you reassert sink_valid.                                                                                                    |
| source_<br>blk_id   | Output    | Specifies the outgoing block ID.                                                                                                    |
| source_<br>blk_size | Output    | Specifies the outgoing block size.                                                                                                    |
| source_<br>data     | Output    | Output data.                                                                                                    |
| source_eop          | Output    | Indicates the end of an outgoing packet.                                                                                                    |

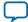

| Signal           | Direction | Description                                                                                                    |
|------------------|-----------|----------------------------------------------------------------------------------------------------|
| source_<br>error | Output    | <ul> <li>Error signal indicating Avalon-ST protocol violations on source side:</li> <li>00: No error</li> <li>01: Missing start of packet</li> <li>10: Missing end of packet</li> <li>11: Unexpected end of packet</li> <li>Other types of errors may also be marked as 11.</li> </ul> |
| source_iter      | Output    | Shows the number of half iterations after which the Turbo decoder stopps processing the current data block. LTE only.                                                                                                    |
| source_<br>ready | Input     | Asserted by the downstream module if it can accept data.                                                                                                    |
| source_sop       | Output    | Indicates the start of an outgoing packet.                                                                                                    |
| source_<br>valid | Output    | Asserted by the IP core when there is valid data to output.                                                                                                    |

#### Signals in Qsys Sytems

Qsys systems instantiate all Turbo IP core signals as part of the Avalon-ST data bus.

#### Table 3-8: Turbo Encoder Data Input

| Bits | Signal        |
|------|---------------|
| 13:1 | sink_blk_size |
| 0    | sink_data     |

#### Table 3-9: Turbo Encoder Data Output

| Bits | Signal          |
|------|-----------------|
| 15:3 | source_blk_size |
| 2:0  | source_data     |

#### Table 3-10: Turbo Decoder Data Input

IW is the number of bits for input precision.

| Bits            | Signal                |
|-----------------|-----------------------|
| 3*IW+18         | Sel_CRC24A (LTE only) |
| 3*IW+17:3*IW+13 | sink_max_iter         |
| 3*IW+12:3*IW    | sink_blk_size         |
| 3*IW-1:0        | sink_data             |

**Turbo IP Core Functional Description** 

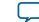

3-9

#### Table 3-11: LTE Turbo Decoder Data Output

| Bits  | Signal          |
|-------|-----------------|
| 27    | CRC_Pass        |
| 26    | CRC_type        |
| 25:21 | source_iter     |
| 20:8  | source_blk_size |
| 7:0   | source_data     |

#### Table 3-12: UMTS Turbo Decoder Data Output

| Bits | Signal          |
|------|-----------------|
| 13:1 | source_blk_size |
| 0    | source_data     |

### **Avalon-ST Interfaces in DSP IP Cores**

Avalon-ST interfaces define a standard, flexible, and modular protocol for data transfers from a source interface to a sink interface.

The input interface is an Avalon-ST sink and the output interface is an Avalon-ST source. The Avalon-ST interface supports packet transfers with packets interleaved across multiple channels.

Avalon-ST interface signals can describe traditional streaming interfaces supporting a single stream of data without knowledge of channels or packet boundaries. Such interfaces typically contain data, ready, and valid signals. Avalon-ST interfaces can also support more complex protocols for burst and packet transfers with packets interleaved across multiple channels. The Avalon-ST interface inherently synchronizes multichannel designs, which allows you to achieve efficient, time-multiplexed implementations without having to implement complex control logic.

Avalon-ST interfaces support backpressure, which is a flow control mechanism where a sink can signal to a source to stop sending data. The sink typically uses backpressure to stop the flow of data when its FIFO buffers are full or when it has congestion on its output.

#### **Related Information**

• Avalon Interface Specifications

### **Packet Format Errors**

The Turbo IP core has two error signals to communicate data errors in the system:

- sink\_error is a 2-bit input to receive the up-front error signal.
- source\_error is a 2-bit output to indicate that there is an error condition (either caught by the Turbo IP core or elsewhere in the previous blocks).

If the IP core receives an error code from sink\_error during the input of a data block, the IP core assumes the current data block contains some sort of error and discards the data. When the error signal is asserted low, the IP core expects a fresh start-of-packet (sink\_sop = 1, sink\_valid = 1) and ignores the data input until it receives a fresh packet.

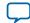

#### 3-10 Turbo Throughput

For misplaced start-of-packet (sink\_sop) or end-of-packet (sink\_eop) errors, the IP code indicates an error code depending on the type of error:

- 01 for missing start-of-packet
- 10 for missing end-of-packet
- 11 for unexpected start-of-packet and unexpected end-of-packet

If the LTE standard does not support data block size, the IP core indicates an error signal with the value 11 and ignores the rest of the data block until a fresh start of a packet.

Because of the long processing time of a data block and double-buffering at the inputs and outputs, the IP core reports errors at the input data as soon as they occur. The source\_error signal might get asserted high at any time during the output of a previous block. When the IP core detects an error, the error code appears for one clock cycle only. If there is more than one error related to a particular data block, the IP core only displays the error code for the first detected error. It takes a few clock cycles to report the detected error at source\_error.

The IP core may not recover from the error immediately when:

- The detected error is very close to the boundary of the end-of-packet, e.g., when there is a missing endof-packet, or unexpected start-of-packet or end-of-packet
- A block follows straight after the erroneous block with a different CRC type to the previous block.

However, source\_error indicates errors in all circumstances

# **Turbo Throughput**

You can calculate the throughput using the following equation:

 $T = K \ge f_{MAX}/D$  bps

**Turbo IP Core Functional Description** 

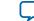

**Document Revision History** 

2015.11.11
UG-TURBO Subscribe Send Feedback

Turbo IP Core User Guide revision history.

| Date       | Version | Changes                                                                                                    |
|------------|---------|----------------------------------------------------------------------------------------------------|
| 2015.11.11 | 15.1    | <ul> <li>Corrected performance table<br/>M20K and ALM entries.</li> <li>Updated decoder block<br/>diagram</li> <li>Removed Arria 10 perform-<br/>ance table entry</li> </ul> |
| 2015.11.01 | 15.1    | Initial release                                                                                                    |

© 2015 Altera Corporation. All rights reserved. ALTERA, ARRIA, CYCLONE, ENPIRION, MAX, MEGACORE, NIOS, QUARTUS and STRATIX words and logos are trademarks of Altera Corporation and registered in the U.S. Patent and Trademark Office and in other countries. All other words and logos identified as trademarks or service marks are the property of their respective holders as described at www.altera.com/common/legal.html. Altera warrants performance of its semiconductor products to current specifications in accordance with Altera's standard warranty, but reserves the right to make changes to any products and services at any time without notice. Altera assumes no responsibility or liability arising out of the application or use of any information, product, or service described herein except as expressly agreed to in writing by Altera. Altera customers are advised to obtain the latest version of device specifications before relying on any published information and before placing orders for products or services.

ISO 9001:2008 Registered

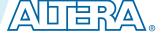

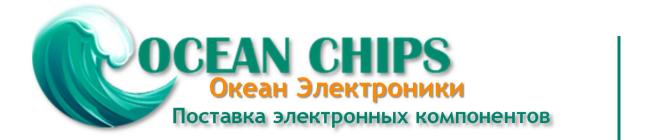

Компания «Океан Электроники» предлагает заключение долгосрочных отношений при поставках импортных электронных компонентов на взаимовыгодных условиях!

Наши преимущества:

- Поставка оригинальных импортных электронных компонентов напрямую с производств Америки, Европы и Азии, а так же с крупнейших складов мира;

- Широкая линейка поставок активных и пассивных импортных электронных компонентов (более 30 млн. наименований);

- Поставка сложных, дефицитных, либо снятых с производства позиций;
- Оперативные сроки поставки под заказ (от 5 рабочих дней);
- Экспресс доставка в любую точку России;
- Помощь Конструкторского Отдела и консультации квалифицированных инженеров;
- Техническая поддержка проекта, помощь в подборе аналогов, поставка прототипов;
- Поставка электронных компонентов под контролем ВП;
- Система менеджмента качества сертифицирована по Международному стандарту ISO 9001;

- При необходимости вся продукция военного и аэрокосмического назначения проходит испытания и сертификацию в лаборатории (по согласованию с заказчиком):

- Поставка специализированных компонентов военного и аэрокосмического уровня качества (Xilinx, Altera, Analog Devices, Intersil, Interpoint, Microsemi, Actel, Aeroflex, Peregrine, VPT, Syfer, Eurofarad, Texas Instruments, MS Kennedy, Miteq, Cobham, E2V, MA-COM, Hittite, Mini-Circuits, General Dynamics и др.);

Компания «Океан Электроники» является официальным дистрибьютором и эксклюзивным представителем в России одного из крупнейших производителей разъемов военного и аэрокосмического назначения «JONHON», а так же официальным дистрибьютором и эксклюзивным представителем в России производителя высокотехнологичных и надежных решений для передачи СВЧ сигналов «FORSTAR».

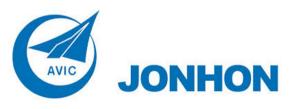

«JONHON» (основан в 1970 г.)

Разъемы специального, военного и аэрокосмического назначения:

(Применяются в военной, авиационной, аэрокосмической, морской, железнодорожной, горно- и нефтедобывающей отраслях промышленности)

«FORSTAR» (основан в 1998 г.)

ВЧ соединители, коаксиальные кабели, кабельные сборки и микроволновые компоненты:

(Применяются в телекоммуникациях гражданского и специального назначения, в средствах связи, РЛС, а так же военной, авиационной и аэрокосмической отраслях промышленности).

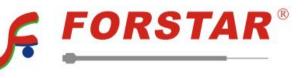

Телефон: 8 (812) 309-75-97 (многоканальный) Факс: 8 (812) 320-03-32 Электронная почта: ocean@oceanchips.ru Web: http://oceanchips.ru/ Адрес: 198099, г. Санкт-Петербург, ул. Калинина, д. 2, корп. 4, лит. А